## **Sicherheitsrelevante Aspekte der kontinuierlichen Geolokalisierung. Teil 2**

Autor(en): **Christen, Martin / Loesch, Benjamin**

- Objekttyp: **Article**
- Zeitschrift: **ASMZ : Sicherheit Schweiz : Allgemeine schweizerische Militärzeitschrift**

Band (Jahr): **179 (2013)**

Heft 5

PDF erstellt am: **22.07.2024**

Persistenter Link: <https://doi.org/10.5169/seals-327677>

#### **Nutzungsbedingungen**

Die ETH-Bibliothek ist Anbieterin der digitalisierten Zeitschriften. Sie besitzt keine Urheberrechte an den Inhalten der Zeitschriften. Die Rechte liegen in der Regel bei den Herausgebern. Die auf der Plattform e-periodica veröffentlichten Dokumente stehen für nicht-kommerzielle Zwecke in Lehre und Forschung sowie für die private Nutzung frei zur Verfügung. Einzelne Dateien oder Ausdrucke aus diesem Angebot können zusammen mit diesen Nutzungsbedingungen und den korrekten Herkunftsbezeichnungen weitergegeben werden.

Das Veröffentlichen von Bildern in Print- und Online-Publikationen ist nur mit vorheriger Genehmigung der Rechteinhaber erlaubt. Die systematische Speicherung von Teilen des elektronischen Angebots auf anderen Servern bedarf ebenfalls des schriftlichen Einverständnisses der Rechteinhaber.

#### **Haftungsausschluss**

Alle Angaben erfolgen ohne Gewähr für Vollständigkeit oder Richtigkeit. Es wird keine Haftung übernommen für Schäden durch die Verwendung von Informationen aus diesem Online-Angebot oder durch das Fehlen von Informationen. Dies gilt auch für Inhalte Dritter, die über dieses Angebot zugänglich sind.

Ein Dienst der ETH-Bibliothek ETH Zürich, Rämistrasse 101, 8092 Zürich, Schweiz, www.library.ethz.ch

### **http://www.e-periodica.ch**

# Sicherheitsrelevante Aspekte der kontinuierlichen Geolokalisierung 2/2)

Dieser Artikel beschreibt die 3D- Visualisierungsanwendung, die für das Projekt «Continuous Geolocalisation» der armasuisse entwickelt wurde. Als Basistechnologie wurde das OpenWebGlobe Software Development Kit (SDK) verwendet, ein Open Source SDK, das an der Fachhochschule Nordwestschweiz entwickelt wurde. Als integrative Bestandteile wurde das bestehende SDK um die Visualisierung von Echtzeitdaten erweitert.

#### Martin Christen, Benjamin Loesch

Virtuelle Globen sind realitätsnahe teraktive 3D-Geoinformationsumgebunbasierend auf Höhendaten, Bilddaten, 3D-Objekten etc.,welche effizient prozessiert, gehostet und anschliessend vom ternet gestreamt und dargestellt werden. Der OpenWebGlobe Viewer ermöglicht

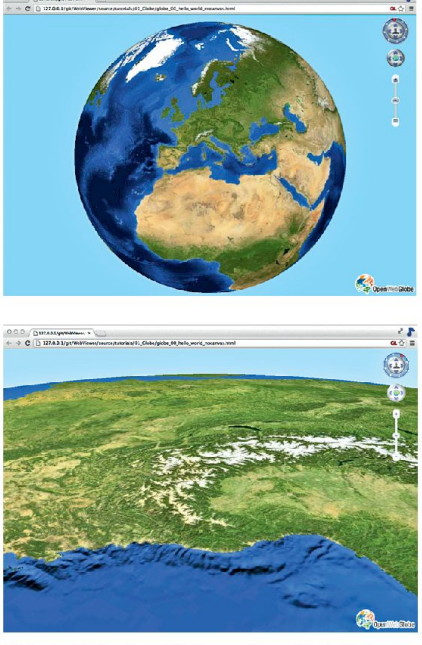

Abb.1:Virtueller Globus «OpenWebGlobe» im WebBrowser (www.openwebglobe.org) – ohne Plugins.

die Realisierung massgeschneiderter, tungsfähiger virtueller Globen mit eigeund/oder frei verfügbaren lokalen bis globalen Geodatensätzen und eigener Funktionalität (siehe Abb. 1). Der Open-WebGlobe Viewer basiert auf den neuen Web-Technologien HTML5 und WebGL und ist daher in den meisten modernen Web-Browsern ohne vorgängige Installation eines Plugins lauffähig.

Im Forschungsprojekt «3D Continous Positioning in Security Applications» wurde aufgezeigt, dass es möglich ist, verschiedene Sensoren wie Laser-Scanner, Mobile Mapping, SLAM, RFID, mit Hilfe der HCP Technologie der Firma Rayzon einander zu verknüpfen und auf einem zentralen Server zu visualisieren. Die soren liefern genaue Positionsdaten, die es ermöglichen, in der Einsatzzentrale eine 3D-Karte von einem zuvor unbekannten Gebäude mittels Vorprozessierung oder in Echtzeit zu erstellen.

#### Erweiterung der Applikation

Im Jahr 2012 wurde OpenWebGlobe als Visualisierungsplattform für das armasuisse Forschungsprojekt «Continous 3D Positioning» gewählt. Im Fokus der wickler stand die Erweiterung des bestehenden OpenWebGlobe SDK, um grössere Punktwolkendatenmengen und Positionsdaten in Echtzeit in die Visualiserungsanwendung laden zu können. Zudem sollte es möglich sein, Kommunikationszustände zwischen einzelnen Soldaten zu visualisieren. Eine weitere Herausforderung bestand darin, die Visualisierungsanwendung auf einem mobilen Client auszuführen, was aufgrund der reduzierten Prozessorleistung eines solchen Clients einiges an Optimierung erforderte.

#### Resultate

Die Abbildung 2 zeigt die rungsapplikation auf einem iPad Client. Bewusst wurde das User-Interface für die Bedienung über ein Touch Interface optimiert.

Als Grundszene für die Visualisierung wurde ein Satellitenbild der Umgebung des zunächst unbekannten Gebäudes verwendet. Zudem wurde ein vorgängig digitalisiertes 3D-Modell der Gebäudehülle in die Anwendung integriert. Gewisse Informationen, beispielsweise die Anzahl Stockwerke und die Stockwerkhöhe, die Position der Eingänge sowie die ungefähre Position des Treppenhauses konnte man schon aus diesem 3D-Modell ableiten. Die Abbildung 3 zeigt die Visualisierungsapplikation auf dem Kommandorechner.

Für die Visualisierung der Raumstrukdes Inneren des Gebäudes wurden so genannte Punktwolken verwendet. Die Punktwolken wurden zum einen vom ETH SLAM Device aufgenommen, zum anderen wurden Punktwolken aus einem fahrbaren Laserscanner der Firma Geosat über das Rayzon Netzwerk auf die einzelnen Clients verteilt. Die Aufgabe der Visualiserungsanwendungwar es, zyklisch diese generieten Punktwolkendaten in die Anwendung zu laden. Hierfür wurde ein Ordner, quasi das Datenpostfach, im kundentakt auf neue Files durchsucht und die neuen Datenfragmente geladen. Die Datenmenge war durch den Client begrenzt, ein Mechanismus wurde grammiert, welcher alte Punktwolkendaten aus dem Client löschte. Dadurch wird auch sichergestellt, dass die Visualisierung der Punktwolke immer sichtlich bleibt. Durch die Verteilung der Daten im gesamten Netzwerk konnte sich jeder Soldat jederzeit ein Bild über die Struktur des Gebäudes machen und dies auch in Bereichen, welche er nicht selbst erkundet hatte.

Eine weitere nützliche Information, welche in Echtzeit im gesamten Netzwerk

#### Wirtschaft/Rüstung

verteilt werden musste, war die tionsinformation der einzelnen Teilnehmer. Durch diese Information wusste jeder Teilnehmer jederzeit, wo sich andere Soldaten im Gebäude befinden. Die Kommandozentrale konnte so den ganzen Einsatz geschickt dirigieren. Auch die Positionsinformation wurde über Files im Netzwerk verteilt. Die Visualiserungsanwendung stellte jeden Soldaten als Symbol in der 3D-Umgebung dar. Das Datenformat der Postionsinformation wurde so gestaltet, dass sich auch weitere Messwerte, beispielsweise die Körpertemperatur oder die aktuelle Herzfrequenz inintergrieren liessen.

Eine dritte Information, welche zyklisch alle paar Sekunden in der Anwendung dargestellt wurde, war der Status des Kommunikationsnetzwerkes. Auch hier wurden die Daten über Files im Netzwerk teilt. Solche so genannten NetStat-Files beinhalteten Informationen über die Verbindungsart W-LAN, 3G etc.) eines Soldaten mit anderen Netzteilnehmern sowie die Anzahl der aufgezeichneten Punktwolken-Files. Mittels dieser mation konnte man erkennen, wenn ein Soldat ausserhalb der Reichweite der deren geriet. Entsprechend konnten an-

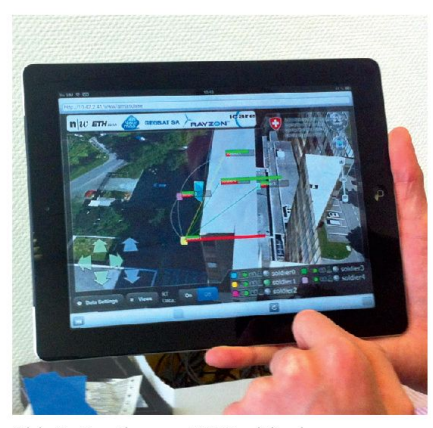

dere Soldaten reagieren und die Konnektivität durch eigene Positionsverschiebung sicherstellen.

Zur investigativen Darstellung der aufgezeichneten Daten liessen sich verschiedenste Visualsierungsoptionen über Touch-Screen an- bzw. abwählen. So konnte spielsweise die Gebäudehülle ein- oder ausgeblendet werden. Auch die Visualisierung der Punktwolkendaten von einer der Quellen konnte unterdrückt werden. Die Navigation erfolgte über spezielle Pfeil-Buttons.

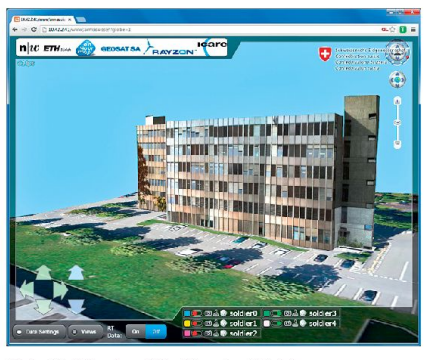

Abb. 3: Die Applikation im Webbrowser.

#### Die Anwendung muss auch mit Handschuhen bedient werden können

Beim Design des User-Interfaceswurde besonderer Wert auf die Übersichtlichkeit und die Bedienbarkeit derTouch-Screens gelegt. Die ganze Anwendung sollte auch mit Handschuhen und unter erschwerten Umständen einfach bedienbar sein. Deshalb wurden extra grosse Buttons und eine Vielzahl vordefinierter Szenenansichten implementiert.

Die ganze Anwendung wurde als Web-Anwendung mittels JavaScript und HTML5 programmiert. Für die Ausführung in einem Kommandoraum auf einem Desktop-Rechner wurde eine Rich-Version programmiert, welche es erlaubt, alle sammelten Punktwolkendaten zu speichern und zu visualisieren. Zudem werden die Positionsdaten stetig aufgezeichnet und können so nach dem Einsatz wieder zur Einsatzanalyse verwendet werden. Auf den einzelnen iPad-Clients sollte nur eine minimale Version der Anwendung laufen, da hier weit weniger Rechenressourcen zur Verfügen stehen. Für die Ausführung der Anwendung wird ein Apache WebServer verwendet, welcher auf den HCP-Konten der Firma Rayzon installiert wurde. Jeder Abb.2: Continuous 3D Positioning and the Hirma Rayzon installiert wurde. Jeder and der der automatischen Erkennung von<br>Applikation auf einem iPad. In Pad. In auf dem Rücken und verbindet sich mit Applikation auf einem iPad auf dem Rücken und verbindet sich mit seinem iPad direkt über WLAN auf den WebServer.

> Die Anwendung existiert als Prototyp und wurde erfolgreich demonstriert. Bei der Software-Architektur wurde viel Wert auf Skalierbarkeit gelegt, so lässt sich die Anwendung in Folgeprojekten und für neue Anforderungen einfach erweitern.

> Um ein zunächst unbekanntes Gebäude 3-Dimensional in einem virtuellen Globus darstellen zu können, benötigten wir ein 3D-Modell der Gebäudeaussenhülle. Um dies zu generieren, setzten wir in sem Projekt die bildbasierte Mobile Map

pingLösung derFirma iNovitas ein. Beim bildbasierten Mobile Mapping werden von einem mit Stereo-Kameras ausgerüs-Fahrzeug Aufnahmen von Gebäuden oder des Strassenraumes gemacht. Da das Fahrzeug über GPS/GNSS-Sensoren fügt, kennt man den genauen Standort zum Aufnahmezeitpunkt. Durch die Verwendung von Stereo-Kameras kann nach der Aufnahme für jeden Bildpixel eine Tiefe berechnet werden. Durch Kombination dieser Tiefe und des Aufnahmestandpunktes erhält man als Resultat Bilder, für weldie Schweizer Landeskoordinate jedes sich im Bild befindlichen Objektes bestimmt werden kann.

Um rasch ein 3D-Modell eines kannten Gebäudes zu generieren, eignet sich die Mobile Mapping Technologie der Firma iNovitas besonders, da eine Aufnahme des Gebäudes in wenigen kunden erfolgen kann. Die Auswertung und Umrechnung der aufgenommenen Daten dauert etwas länger, kann jedoch in einem Kommandoraum oder einer verzentrale erfolgen.

Für das armasuisse Geolokalisation Projekt wurden solche Aufnahmen generiert und daraus mittels geeignetem Tool ein 3D-Modell semi-automatisch extrahiert.

#### Fazit und Ausblick

Die Applikation kann zukünftig um Augmented Reality Funktionalität erweiwerden, um die 3D-Ansicht mit nem Video zu ergänzen. Die Applikation kann für weitere mobile Geräte wie droid Tablets oder Smartphones erweitert werden.

Ein weiterer möglicher Fokus könnte auch in der erweiterten Analyse von Echtzeitdaten liegen, beispielsweise der vollautomatischen Erfassung von 3D-Modellen, oder der automatischen Erkennung von

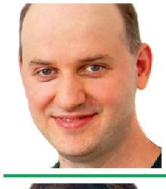

Martin Christen 3D Entwicklungsleitung Fachhochschule Nordwestschweiz 4132 Muttenz

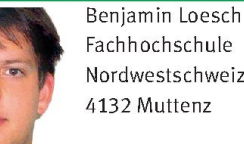

Nordwestschweiz 4132 Muttenz